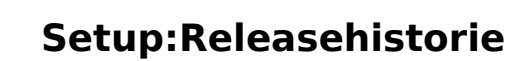

#### [VisuellWikitext](https://de.wiki.bluespice.com)

**Blue** Spice

**[Aktuelle Version vom 23. Januar 2022, 19:50 Uhr](https://de.wiki.bluespice.com/w/index.php?title=SocialEntity:264&oldid=3267) ([Quellte](https://de.wiki.bluespice.com/w/index.php?title=SocialEntity:264&action=edit) [xt anzeigen\)](https://de.wiki.bluespice.com/w/index.php?title=SocialEntity:264&action=edit)** [Benedikt Hofmann](https://de.wiki.bluespice.com/wiki/Benutzer:Bhofmann) [\(Diskussion](https://de.wiki.bluespice.com/w/index.php?title=Benutzer_Diskussion:Bhofmann&action=edit&redlink=1) | [Beiträge](https://de.wiki.bluespice.com/wiki/Spezial:Beitr%C3%A4ge/Bhofmann)) Keine Bearbeitungszusammenfassung

[Markierung](https://de.wiki.bluespice.com/wiki/Spezial:Markierungen): 2017-Quelltext-Bearbeitung

**[Version vom 23. Januar 2022, 19:58 Uhr](https://de.wiki.bluespice.com/w/index.php?title=Setup:Installationsanleitung/Systemvorbereitung/Windows/Microsoft_Visual_C%2B%2B_Redistributable&oldid=3271) [\(Quelltext](https://de.wiki.bluespice.com/w/index.php?title=Setup:Installationsanleitung/Systemvorbereitung/Windows/Microsoft_Visual_C%2B%2B_Redistributable&action=edit&oldid=3271)  [anzeigen\)](https://de.wiki.bluespice.com/w/index.php?title=Setup:Installationsanleitung/Systemvorbereitung/Windows/Microsoft_Visual_C%2B%2B_Redistributable&action=edit&oldid=3271)** [Benedikt Hofmann](https://de.wiki.bluespice.com/wiki/Benutzer:Bhofmann) ([Diskussion](https://de.wiki.bluespice.com/w/index.php?title=Benutzer_Diskussion:Bhofmann&action=edit&redlink=1) | [Beiträge\)](https://de.wiki.bluespice.com/wiki/Spezial:Beitr%C3%A4ge/Bhofmann) Keine Bearbeitungszusammenfassung [Markierung:](https://de.wiki.bluespice.com/wiki/Spezial:Markierungen) 2017-Quelltext-Bearbeitung

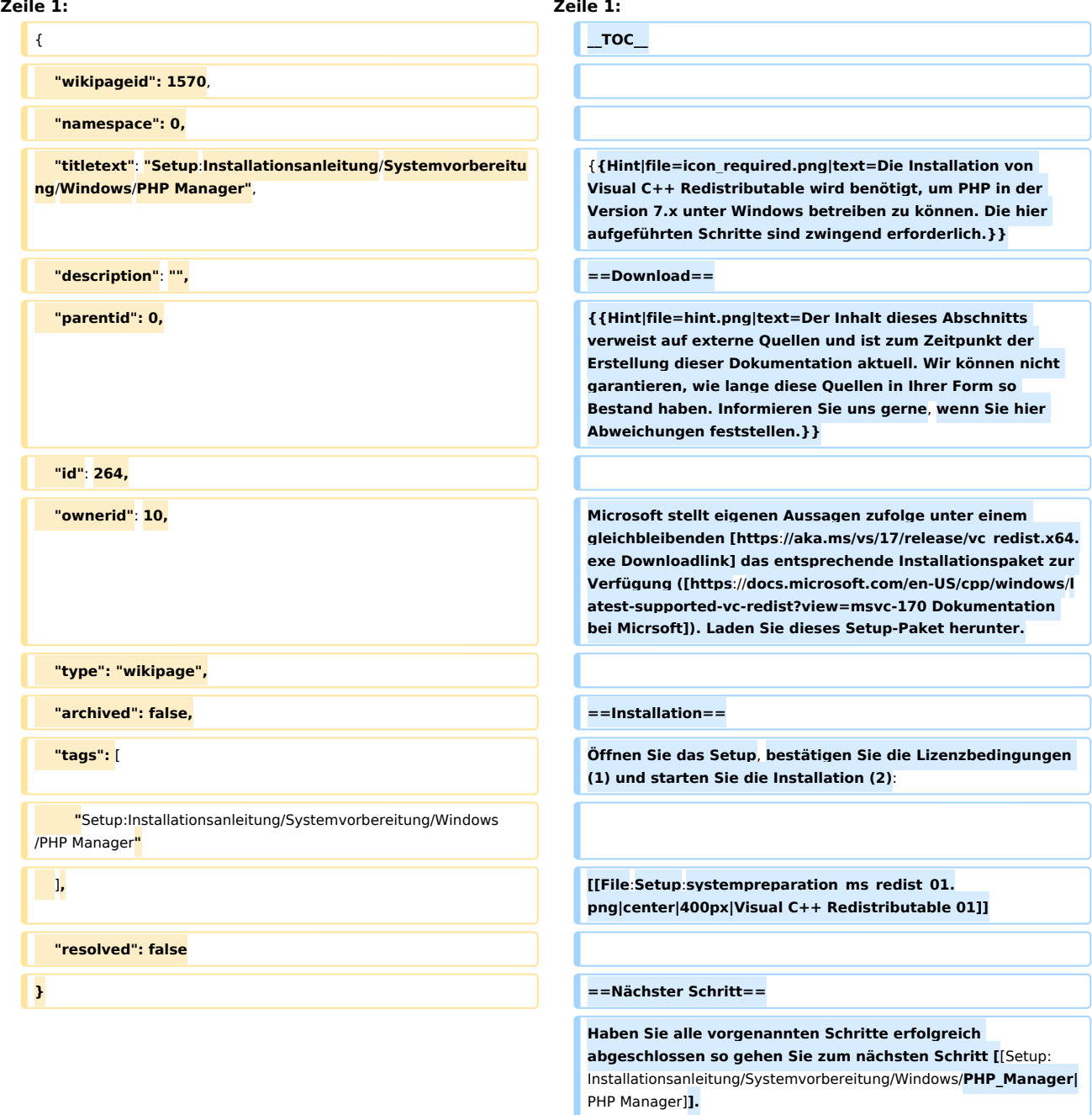

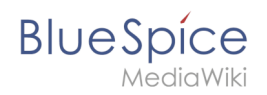

# Version vom 23. Januar 2022, 19:58 Uhr

## Inhaltsverzeichnis

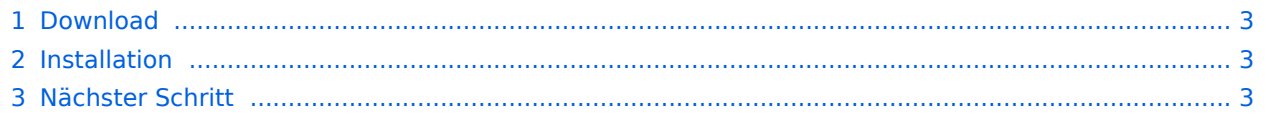

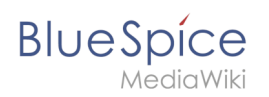

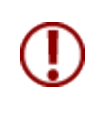

**Die Installation von Visual C++ Redistributable wird benötigt, um PHP in der Version 7.x unter Windows betreiben zu können. Die hier aufgeführten Schritte sind zwingend erforderlich.**

# <span id="page-2-0"></span>Download

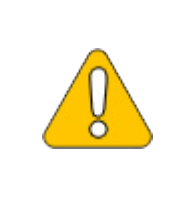

**Der Inhalt dieses Abschnitts verweist auf externe Quellen und ist zum Zeitpunkt der Erstellung dieser Dokumentation aktuell. Wir können nicht garantieren, wie lange diese Quellen in Ihrer Form so Bestand haben. Informieren Sie uns gerne, wenn Sie hier Abweichungen feststellen.**

Microsoft stellt eigenen Aussagen zufolge unter einem gleichbleibenden [Downloadlink](https://aka.ms/vs/17/release/vc_redist.x64.exe) das entsprechende Installationspaket zur Verfügung ([Dokumentation bei Micrsoft\)](https://docs.microsoft.com/en-US/cpp/windows/latest-supported-vc-redist?view=msvc-170). Laden Sie dieses Setup-Paket herunter.

### <span id="page-2-1"></span>Installation

Öffnen Sie das Setup, bestätigen Sie die Lizenzbedingungen (1) und starten Sie die Installation (2):

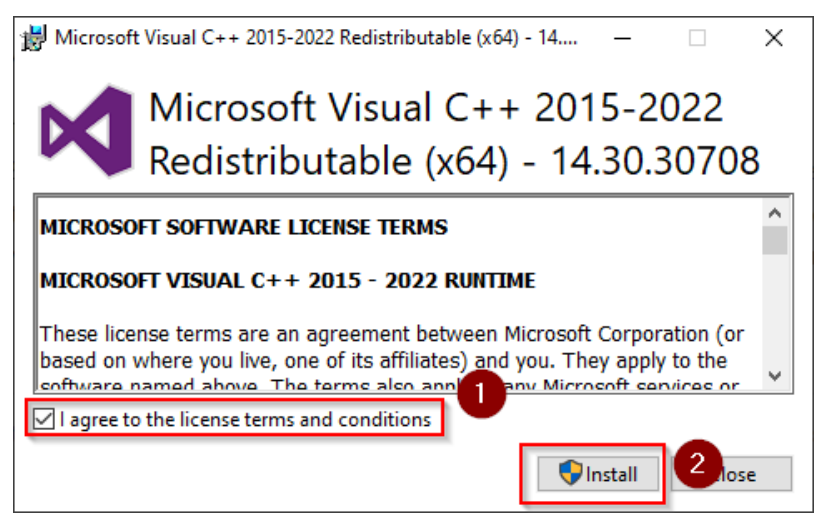

#### <span id="page-2-2"></span>Nächster Schritt

Haben Sie alle vorgenannten Schritte erfolgreich abgeschlossen so gehen Sie zum nächsten Schritt [PHP Manager.](https://de.wiki.bluespice.com/wiki/Setup:Installationsanleitung/Systemvorbereitung/Windows/PHP_Manager)